# **EA871 – LAB. DE PROGRAMAÇÃO BÁSICA DE SISTEMAS DIGITAIS**

#### **EXPERIMENTO 10 –** *TPM - PWM*

Profa. Wu Shin-Ting

**OBJETIVO:** Apresentação das funcionalidades PWM do módulo TPMx (*Timer/PWM*).

**ASSUNTOS:** Geração de sinais PWM (*Pulse Width Modulation*), programação do MKL25Z128 para processamento destes sinais via módulos TPMx.

#### **O que você deve ser capaz ao final deste experimento?**

Entender o princípio de funcionamento de TPMx.

Saber programar a base de tempo do contador de um módulo TPMx.

Saber configurá-lo para a função PWM.

Programar MKL25Z128 para gerar sinais PWM de ciclos de trabalho de interesse.

#### **INTRODUÇÃO**

Além do *timer* integrado ao núcleo, *SysTick* (Seção B.3.3 em [\[1\]\)](ftp://ftp.dca.fee.unicamp.br/pub/docs/ea871/ARM/ARMv6-M.pdf), e dos módulos PIT (*Periodic Interrupt Timer*) (Cap. 32 de [\[2\]\)](ftp://ftp.dca.fee.unicamp.br/pub/docs/ea871/ARM/KL25P80M48SF0RM.pdf), LPTMR (*Low-Power Timer*) (Cap. 33 de [\[2\]\)](ftp://ftp.dca.fee.unicamp.br/pub/docs/ea871/ARM/KL25P80M48SF0RM.pdf), RTC (*Real Time Clock*) (Cap. 34 de [\[2\]\)](ftp://ftp.dca.fee.unicamp.br/pub/docs/ea871/ARM/KL25P80M48SF0RM.pdf), o nosso microcontrolador dispões ainda de três módulos TPM (Timer/PWM), 1 com 6 canais e 2 com 2 canais.

Todos os canais de um mesmo módulo TPMx compartilham um mesmo contador de 16 *bits*, TPMx\_CNT, que pode contar de forma crescente (*up*) ou crecente-decrescente (*up-down*) (Figura 31-1, p. 549, de [\[2\]\)](ftp://ftp.dca.fee.unicamp.br/pub/docs/ea871/ARM/KL25P80M48SF0RM.pdf). São alimentados por um sinal de relógio assíncrono (independente) do núcleo. A fonte de relógio é selecionável pelos campos SIM\_SOPT2[TPMSRC] e SIM\_SOPT2[PLLFLLSEL] ou pelos *bits* TPMx\_SC[CMOD]quando se trata de uma fonte externa. De acordo com as Seções 31.4.2, p. 562, e 31.4.3, p. 562, de [\[1\],](ftp://ftp.dca.fee.unicamp.br/pub/docs/ea871/ARM/KL25P80M48SF0RM.pdf) o período de contagem máxima deste contador depende, além da frequência do relógio selecionado, dos valores setados em TPMx\_MOD[MOD] (valor de referẽncia para contagem máxima) e em TPMx\_SC[PS] (*prescaler* ou divisor de frequência). O estouro na contagem é uma condição de exceção e a bandeira TPMx\_SC[TOF] é setada. Se o *bit* TPMx\_SC[TOIE]=1 e o controlador NVIC é adequadamente configurado (Seção B3.4, p. 281, em [\[1\]\)](ftp://ftp.dca.fee.unicamp.br/pub/docs/ea871/ARM/ARMv6-M.pdf), o fluxo de controle é, então, automaticamente desviado para a sua rotina de serviço cujo endereço está pré-definido no arquivo Project\_Settings/Startup\_Code/kinetis\_sysinit.c gerado pelo IDE CodeWarrior. Através do registrador de controle TPMx\_CONF pode-se configurar o instante e o valor com que o contador deve ser recarregado (Seções 3.8.1.3, p. 84, e 31.3.7, p.559, em [\[2\]\)](ftp://ftp.dca.fee.unicamp.br/pub/docs/ea871/ARM/KL25P80M48SF0RM.pdf), como também qual fonte de *clock* é compartilhada entre os 3 módulos.

A principal característica do módulo TPM é que cada um dos seus canais pode ser configurado para operar num dos três modos: *Output Compare* (Seções 31.4.4 em [\[2\]\)](ftp://ftp.dca.fee.unicamp.br/pub/docs/ea871/ARM/KL25P80M48SF0RM.pdf), *Input Capture* (Seções 31.4.5 em [\[2\]\)](ftp://ftp.dca.fee.unicamp.br/pub/docs/ea871/ARM/KL25P80M48SF0RM.pdf) e *PWM* (Seções 31.4.6 e 31.4.7 em [\[2\]\)](ftp://ftp.dca.fee.unicamp.br/pub/docs/ea871/ARM/KL25P80M48SF0RM.pdf). É associado a cada canal um registrador de controle TPMx\_CnSC para configurar individualmente o seu modo de operação e um registrador de dados TPMx\_CnV[VAL]cujo uso depende do modo de operação configurado. Para a função *PWM (Pulse Width Modulation*) <sup>[\[3\]](http://www.mecaweb.com.br/eletronica/content/e_pwm)</sup>, a largura do pulso dentro de um período de contagem máxima programado depende do valor setado no registrador TPMx\_CnV[VAL] do canal n. Porisso, é possível controlar, por *software*, a relação da largura do nível alto em relação ao período do sinal é conhecido como ciclo

de trabalho (*duty cycle*) (Figura 1). Dentre o modo de PWM distingue-se ainda o modo PWM alinhado com a borda (EPWM, alterna quando TPMx\_CNT = 0 como mostra Figura 31-87, p.568, em  $[2]$ ) e o modo PWM alinhado com o centro do pulso (CPWM, atinge o meio do pulso quando TPM<sub>x</sub> CNT=0 como ilustra Figura 31-88, p.569, em  $[2]$ ). Como a contagem em m ocorre na transição de m-1 para m, para que tenhamos um ciclo de trabalho 100% é necessário que o valor setado em TPMx\_CnV[VAL]seja maior do que o valor setado em TPMx\_MOD. É ainda configurável pelos *bits* TPMx\_CnSC[ELSnB:ELSnA]a polaridade dos sinais, tal que a largura do pulso possa ser de nível lógico 0 (*low*) ou de nível lógico 1 (*high*).

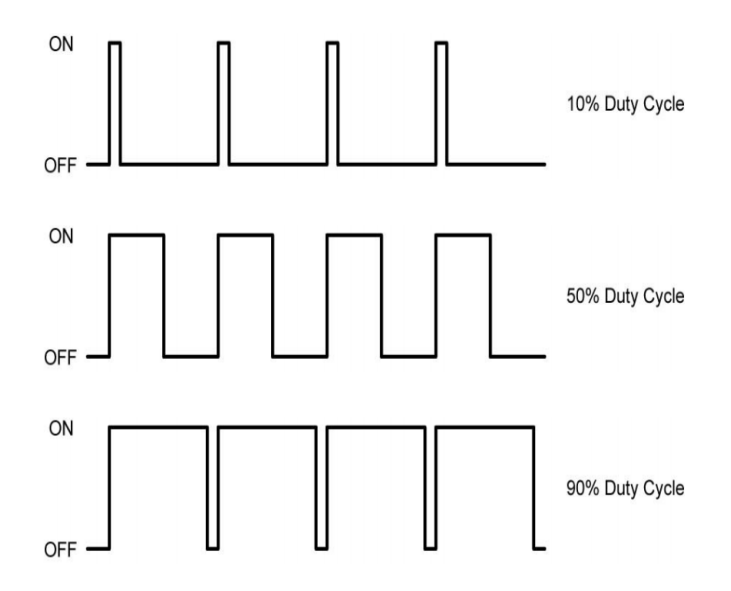

Figura 1: Modulação por largura de pulso [\[3\]](http://www.mecaweb.com.br/eletronica/content/e_pwm)

#### **EXPERIMENTO**

Neste experimento vamos ampliar a paleta de cores dos *leds* no nosso sistema usando o conceito de formação aditiva (da energia) de cores primárias (de frequências correspondentes a) *R(ed)*, *G(reen)* e *B(lue)*. Baseado na tabela de cores [\[4\],](https://web.njit.edu/~kevin/rgb.txt.html) são somadas as contribuições ponderadas das componentes primárias para obter uma variedade maior de cores. Por exemplo, a cor verde floresta (*Forest Green*) é formada por (34,139,34) em relação ao valor máximo 255, ou seja, (0.13,0.55,0.13) da intensidade máxima de cada cor primária (R,G,B). Vamos criar um novo projeto **led\_multicores** com base no projeto **escolha\_cor\_interrupt** (experimento 7). Neste novo projeto é estendida a paleta de cores para 14 cores, que inclui as 8 cores já existentes. Além disso, é mostrado na primeira linha do visor do LCD a percentagem com duas casas decimais de cada cor primária na formação da cor selecionada.

- 1. Com uso de um analisador lógico, analise comparativamente os sinais de alimentação do *led* azul no projeto **timer** pwm, mais especificamente a diferenca entre os períodos com prescaler (ps) 32 e 128, a diferença entre os períodos dos sinais configurados com CPWMS=0 e CPWMS=1, a diferença entre os níveis de sinais para a polaridade *high* e *low*, e a diferença nos ciclos de trabalho. O que você pode concluir sobre a relação entre o ciclo de trabalho e os parâmetros ps, CPWMS e polaridade?
- 2. Quais canais de quais TPMx servem os pinos PTE21, PTE22 e PTE23 em que os leds R, G e B estão conectados, respectivamente? Setando TPMx\_MOD em 49152. Qual é o período (de um ciclo de contagem completa) do módulo para a configuração de frequência habilitada no nosso

microcontrolador? Qual valor de prescaler devemos setar para que o período seja 0.15s? Justifique.

- 3. Especifique as 6 cores adicionais incluídas no seu projeto **led\_multicores** em termos da percentagem da intensidade máxima de cada *led*. Detemine, para cada cor, os valores a serem carregados no registrador TPMx\_CnV[VAL]de cada canal do *led*.
- 4. Escreva o pseudocódigo do fluxo de controle principal do seu projeto, onde se encontram tanto as instruções para atualizar o valor do TPMx\_CnV quanto o processamento do LCD. Destaque as variáveis definidas para coordenar as ações na rotina de serviço PORTA\_IRQHandler e no fluxo de controle prncipal.
- 5. Implemente a função ftoa\_int (unsigned int valor, uint8\_t casas\_decimais, char \*string) que converte um valor inteiro numa string com a vírgula deslocada de duas casas ára esquerda. Não se esqueçam de tratar os zeros que precisam ser inseridos quando o valor inteiro é menor que 100.
- 6. Implemente o aplicativo **led\_multicores** em C.
- 7. Documente todas as funções que não foram geradas pelo IDE CodeWarrior.

## **RELATÓRIO**

Para este experimento, responda as questões 1 a 4 num arquivo em **pdf**, implemente e documente o projeto **led\_multicores.** Exporte o projeto no ambiente IDE CodeWarrior para um arquivo em formato zip. Suba **os dois arquivos, em separado**, no sistema *[Moodle](https://www.ggte.unicamp.br/ea/)*. Não se esqueça de identificar todos os seus arquivos de códigos com a palavra reservada "@author" de Doxygen.

### **REFERÊNCIAS**

[1] ARMv6-M Architecture Reference Manual – ARM Limited. <ftp://ftp.dca.fee.unicamp.br/pub/docs/ea871/ARM/ARMv6-M.pdf> [2] KL25 Sub-Family Reference Manual – Freescale Semiconductors (doc. Number KL25P80M48SF0RM), Setembro 2012. <ftp://ftp.dca.fee.unicamp.br/pub/docs/ea871/ARM/KL25P80M48SF0RM.pdf> [3] PWM – Modulação por Largura do Pulso [http://www.mecaweb.com.br/eletronica/content/e\\_pwm](http://www.mecaweb.com.br/eletronica/content/e_pwm) [4] RGB to Color Name Mapping (Triplet and Hex)

<https://web.njit.edu/~kevin/rgb.txt.html>

Revisado em Novembro de 2020 Revisado em Fevereiro de 2017 Agosto de 2016